## **Subscribe to your Redmed calendar using Apple Calendar App**

**Step 1:** Open the **Calendar app** from the **Applications** folder on your Mac . Click on **File** then click **New Calendar Subscription…**

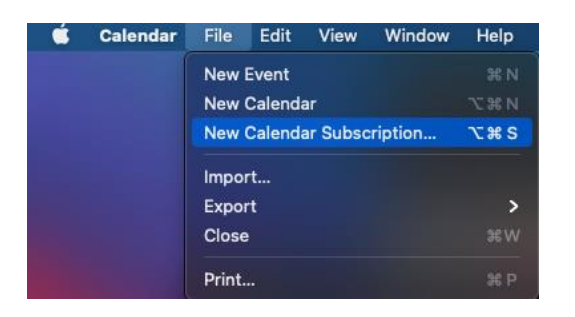

**Step 2:** Paste the Redmed ICS URL into the From URL field and click **Subscribe.**

Don't know your Redmed Calendar URL. Here is how you generate it: **<https://louisville.edu/medicine/tech/files/HowtogenerateyourcalendarURL.pdf>**

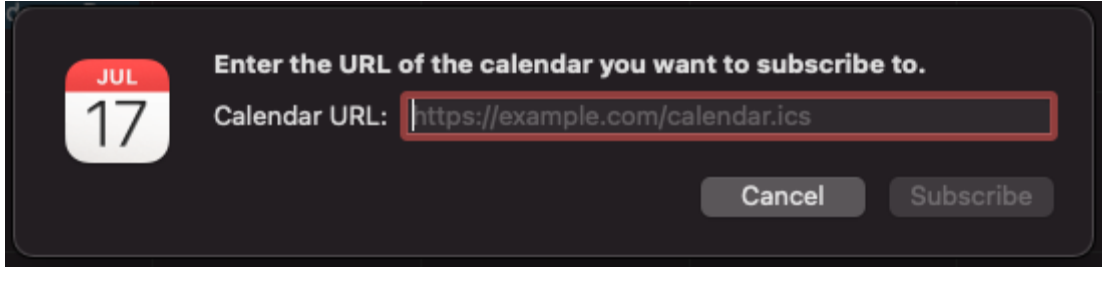